## ESS: Sending a Running Late Notice **Same Accord Accord Address Contract Contract Accord Accord Accord Accord Accord Accord Accord Accord Accord Accord Accord Accord Accord Accord Accord Accord Accord Accord Accord Accord A**

If you are running late for your shift, you can send a notice to your manager with your expected time of arrival and a message. To send a notice, use the Running Late function key in Employee Self Service (ESS).

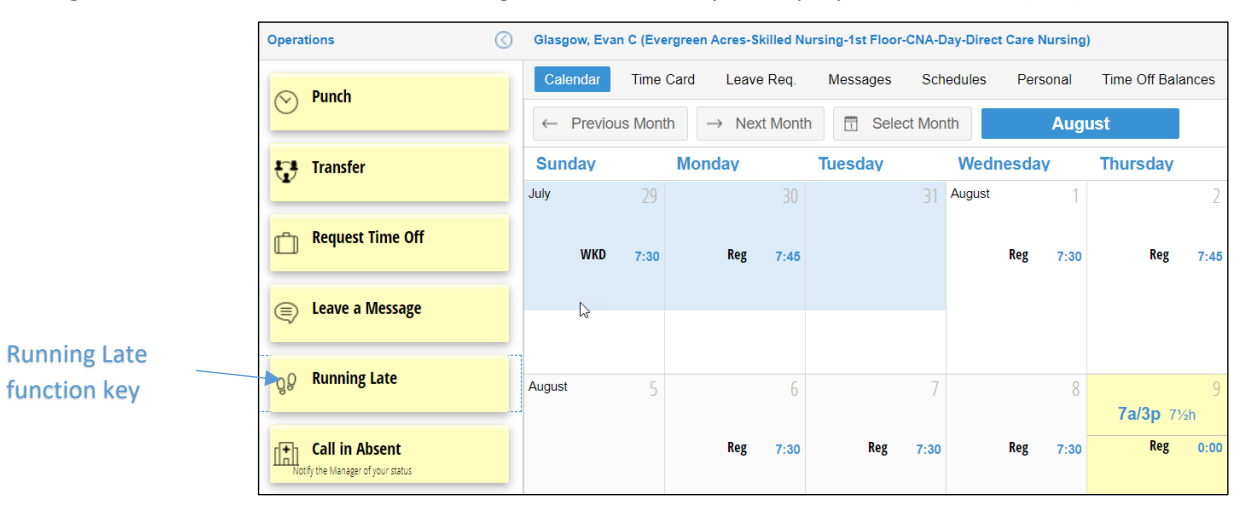

In the Send Notice window, enter the estimated arrival time and add a message.

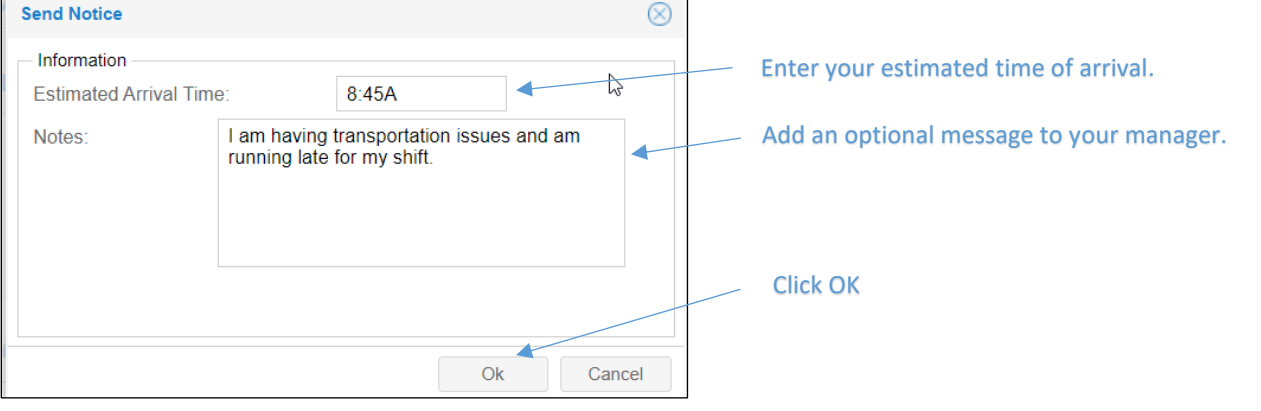

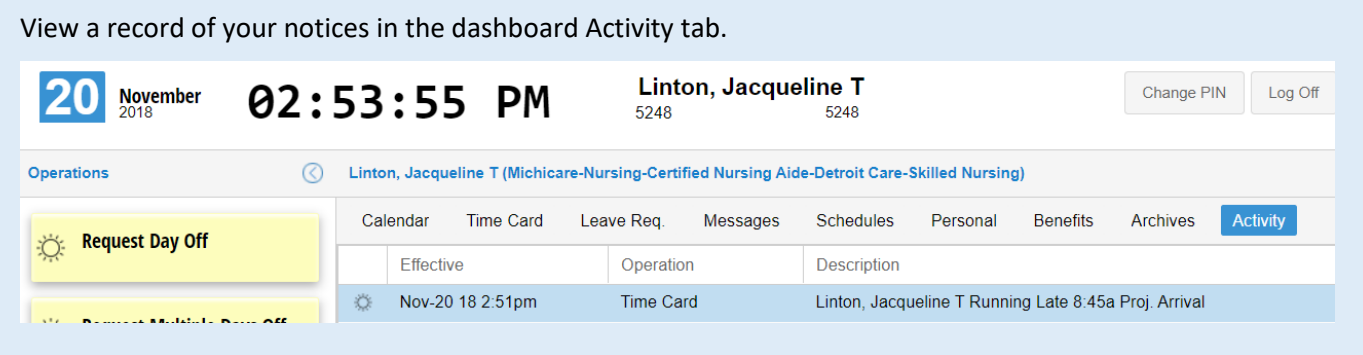

©2021 Attendance on Demand, Inc. All rights reserved. Attendance on Demand is a registered trademark of Attendance on Demand, Inc. (AOD). Nothing contained here supersedes your obligations under applicable contracts or federal, state and local laws in using AOD's services. All content is provided for illustration purposes only.